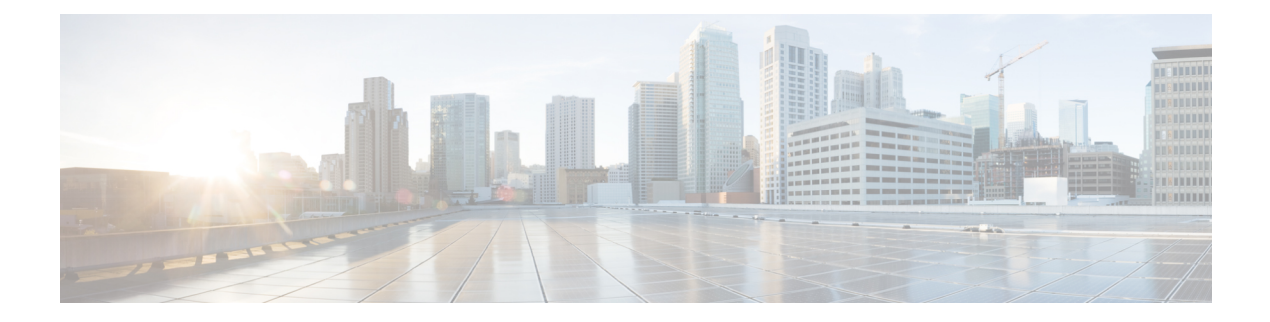

# **OMP Commands**

- [advertise,](#page-0-0) on page 1
- [distance](#page-2-0) , on page 3
- [ecmp-limit](#page-2-1) (omp), on page 3
- [graceful-restart](#page-3-0) (omp), on page 4
- no [shutdown](#page-4-0) (omp), on page 5
- [omp,](#page-5-0) on page 6
- outbound [tloc-color,](#page-6-0) on page 7
- [overlay-as](#page-7-0) (omp), on page 8
- [send-path-limit](#page-8-0) (omp), on page 9
- [timers,](#page-9-0) on page 10
- [tloc-color-compatibility,](#page-11-0) on page 12

## <span id="page-0-0"></span>**advertise**

To advertise additional paths for a BGP peer policy template based on the best path selection, use the **advertise** command in address family configuration mode at the specific VPN or VRF level.

Route advertisements that you configure with the **advertise** command apply to all VPNs configured on the router. The advertise command can be issued for either a VPN, or for all VPNs on a device.

```
advertise [ bgp ] [ connected ] [ ospf type ] [ static ]
```
**no advertise** [ **bgp** ] [ **connected** ] [ **ospf** *type* ] [ **static** ]

### **Syntax Description**

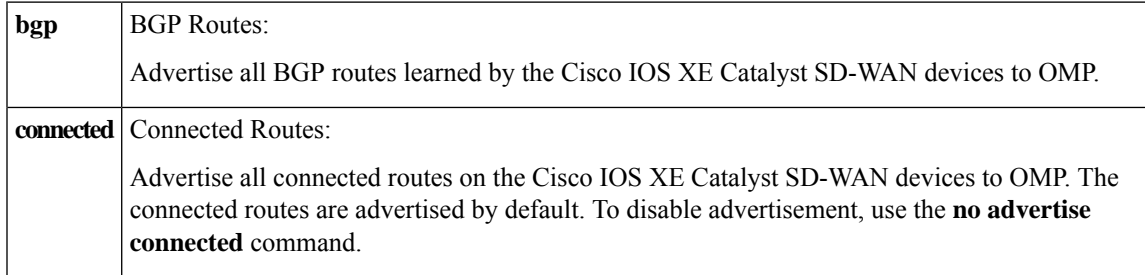

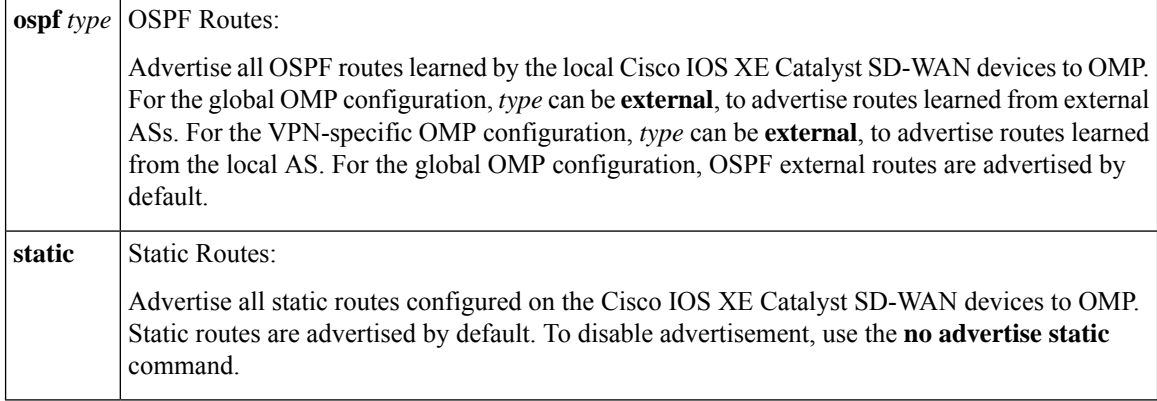

**Command Default** This command has no default behavior.

### **Command Modes** OMP configuration (config-omp)

Address family configuration (config-af)

### **Command History**

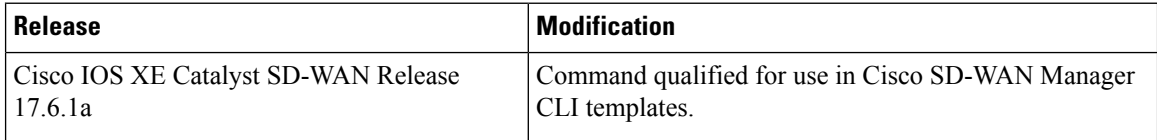

### **Example**

The following example shows how to advertise to Cisco Catalyst SD-WAN Controller, the routes that a Cisco IOS XE Catalyst SD-WAN device has learned from the local network in a branch network that is running static, connected, and OSPF protocols.

```
config-transaction
sdwan
omp
address-family ipv4
advertise static
advertise connected
advertise ospf external
```
### Advertise routes to OMP:

```
show running-config vpn 1
omp
no shutdown
graceful-restart
distance 100
timers
 holdtime 15
 graceful-restart-timer 120
exit
advertise static
advertise connected
advertise ospf external
!
```
## <span id="page-2-0"></span>**distance**

To configure the OMP administrative distance, use the **distance** command in router configuration mode or address-family configuration mode. To reset the value to its defaults, use the **no** form of this command.

**distance** *kilometers* **no distance**

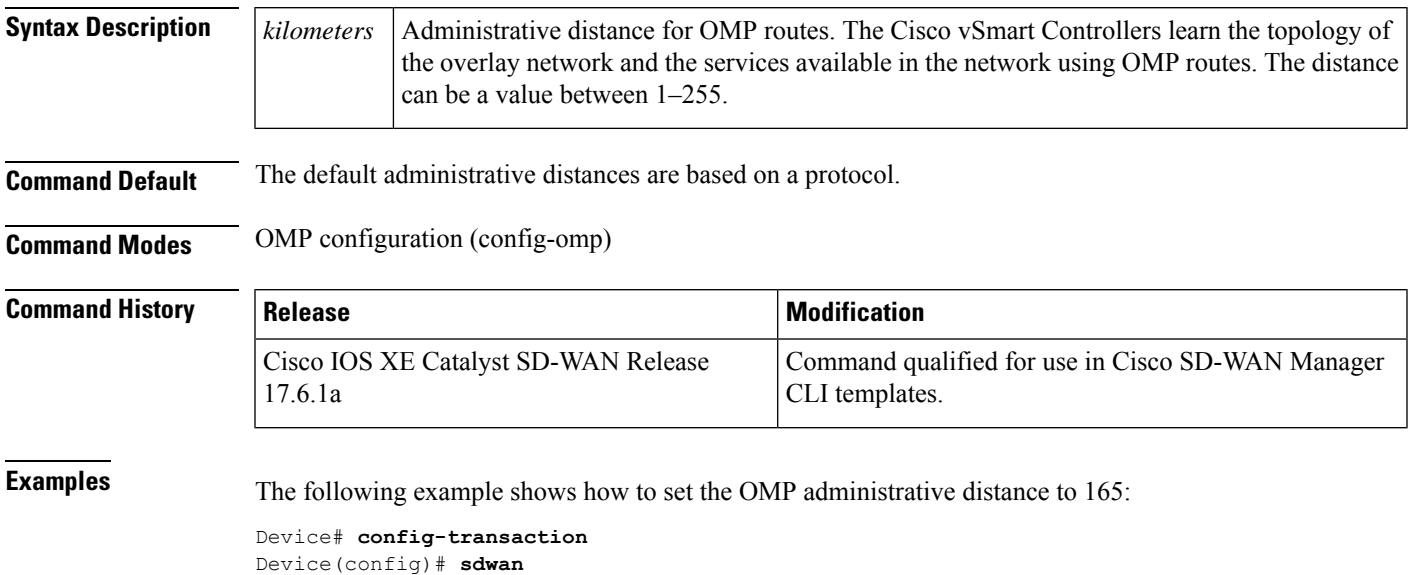

```
Device(config-sdwan)# omp
Deviced(config-omp)# distance 165
```
## <span id="page-2-1"></span>**ecmp-limit (omp)**

To configure the maximum number of OMP paths that can be installed in the vEdge router's route table (on vEdge routers only), use the **ecmp-limit** command in OMP configuration mode. To remove the maximum number of OMP routes that can be installed in the vEdge router's route table, use the **no** form of this command.

**ecmp-limit** *number-of-paths* **no ecmp-limit** *number-of-paths*

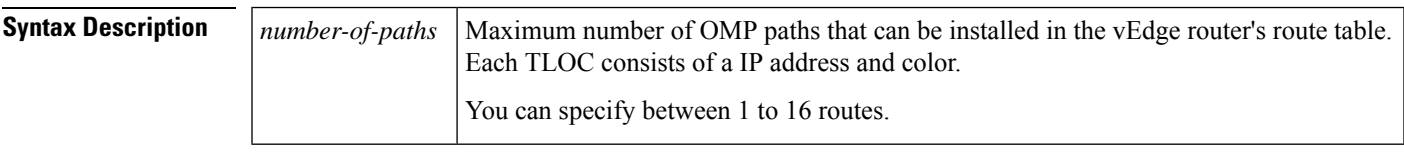

**Command Default** 4 paths are advertised.

**Command Modes** OMP configuration (config-omp)

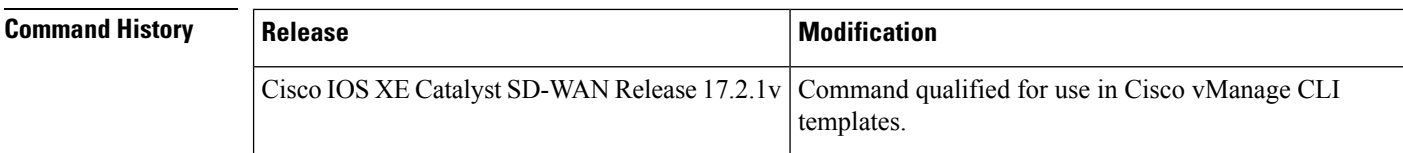

**Examples** The following example shows how to configure OMP on a router:

```
sdwan
 omp
 no shutdown
 overlay-as 4294967295
  send-path-limit 16
 ecmp-limit 16
  graceful-restart
 no as-dot-notation
 timers
  holdtime 65535
  advertisement-interval 65535
   graceful-restart-timer 43200
   eor-timer 3600
  !
  address-family ipv4
   advertise bgp
   advertise ospf external
   advertise connected
   advertise static
   advertise eigrp
   advertise lisp
   advertise isis
  !
  address-family ipv6
  advertise bgp
   advertise connected
   advertise static
   advertise eigrp
   advertise lisp
   advertise isis
```
## <span id="page-3-0"></span>**graceful-restart (omp)**

To control graceful restart for OMP, use the **graceful-restart** command in OMP configuration mode. To remove graceful restart for OMP, use the **no** form of this command.

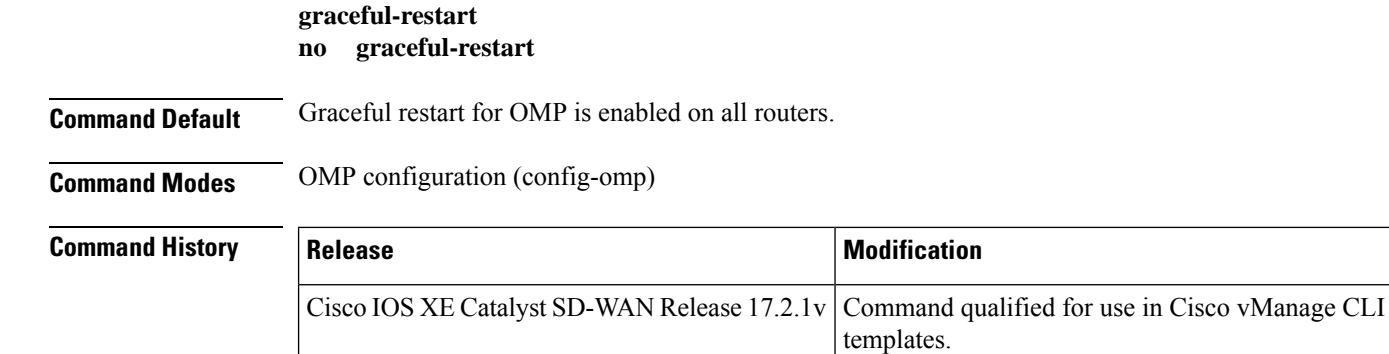

**Examples** The following example shows how to configure OMP on a router:

```
sdwan
omp
 no shutdown
 overlay-as 4294967295
 send-path-limit 16
 ecmp-limit 16
 graceful-restart
 no as-dot-notation
 timers
  holdtime 65535
  advertisement-interval 65535
  graceful-restart-timer 43200
  eor-timer 3600
  !
 address-family ipv4
  advertise bgp
  advertise ospf external
  advertise connected
  advertise static
  advertise eigrp
  advertise lisp
  advertise isis
 !
 address-family ipv6
  advertise bgp
  advertise connected
  advertise static
  advertise eigrp
  advertise lisp
  advertise isis
```
## <span id="page-4-0"></span>**no shutdown (omp)**

To enable OMP on a router, use the **no shutdown** command in OMP configuration mode. To disable OMP on a router, use **shutdown**.

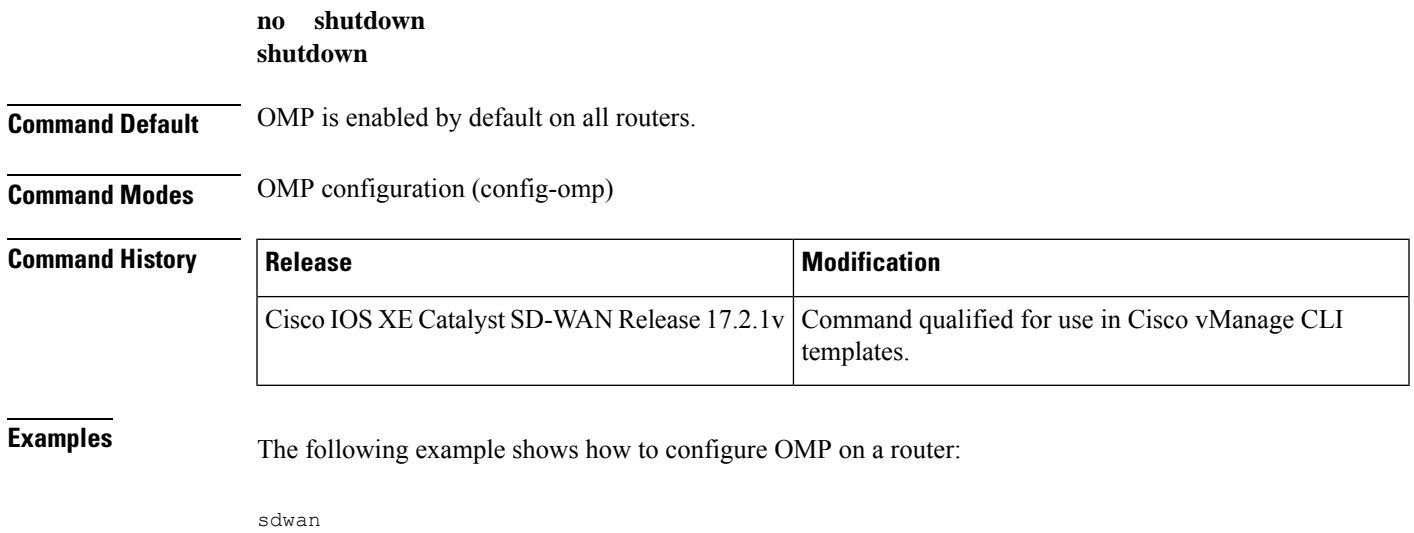

```
omp
no shutdown
overlay-as 4294967295
send-path-limit 16
ecmp-limit 16
graceful-restart
no as-dot-notation
timers
 holdtime 65535
 advertisement-interval 65535
  graceful-restart-timer 43200
  eor-timer 3600
 !
 address-family ipv4
 advertise bgp
  advertise ospf external
  advertise connected
  advertise static
 advertise eigrp
  advertise lisp
 advertise isis
 !
 address-family ipv6
 advertise bgp
  advertise connected
  advertise static
 advertise eigrp
  advertise lisp
  advertise isis
```
### <span id="page-5-0"></span>**omp**

To configure Cisco SD-WAN Overlay Management Protocol (OMP) for a router, use the **omp** command in SD-WAN configuration mode. To remove OMP configuration from a router, use the **no** form of this command.

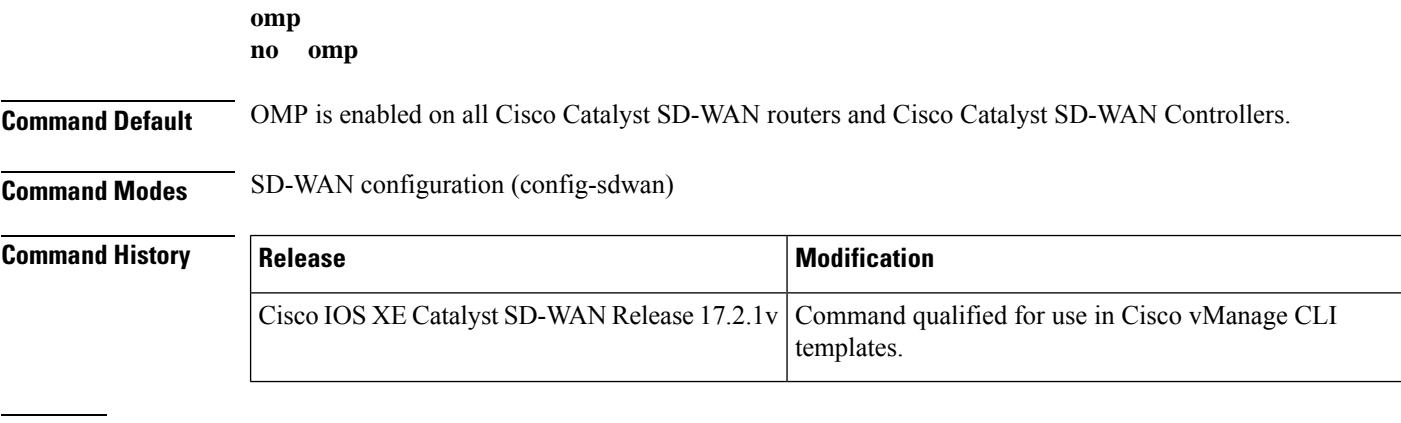

**Examples** The following example shows how to configure OMP on a router:

```
sdwan
omp
 no shutdown
 overlay-as 4294967295
 send-path-limit 16
 ecmp-limit 16
```

```
graceful-restart
no as-dot-notation
timers
holdtime 65535
advertisement-interval 65535
graceful-restart-timer 43200
eor-timer 3600
!
address-family ipv4
advertise bgp
advertise ospf external
advertise connected
advertise static
advertise eigrp
advertise lisp
advertise isis
!
address-family ipv6
advertise bgp
advertise connected
advertise static
advertise eigrp
 advertise lisp
advertise isis
```
## <span id="page-6-0"></span>**outbound tloc-color**

To enable Cisco SD-WAN Controller route filtering by TLOC color, use the **outbound tloc-color** command in filter route configuration mode. To disable route filtering, use the **no** form of the command.

**outbound tloc-color no outbound tloc-color Command Default** The command is disabled. **Command Modes** filter route configuration (config-filter-route) **Command History Release <b>Modification** Cisco IOS XE Catalyst SD-WAN Release 17.11.1a This command was introduced.

### **Example**

```
vsmart# config
Entering configuration mode terminal
vsmart(config)# omp
vsmart(config-omp)# filter-route
vsmart(config-filter-route)# outbound tloc-color
vsmart(config-filter-route)# exit
vsmart(config-omp)# exit
vsmart(config)#
```
The following example shows the same configuration using a CLI template in Cisco SD-WAN Manager:

```
omp
filter-route
 outbound tloc-color
!
```
## <span id="page-7-0"></span>**overlay-as (omp)**

To configure a BGP Autonomous System (AS) number that OMP advertises to the BGP neighbors of a router, use the **overlay-as** command in OMP configuration mode. To remove a BGP AS number that OMP advertises to the BGP neighbors of a router, use the **no** form of this command.

**overlay-as** *as-number* **no overlay-as**

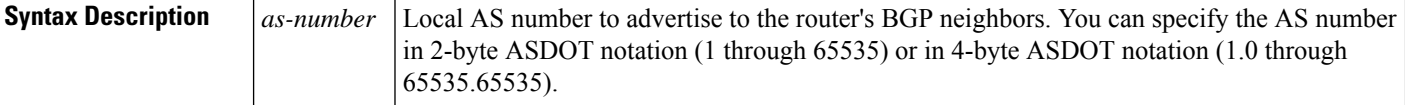

**Command Default** No AS number is configured.

**Command Modes** OMP configuration (config-omp)

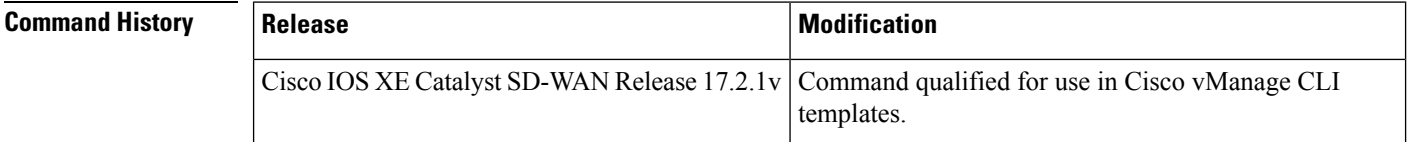

**Usage Guidelines** When OMP routes are redistributed into BGP, the confgured AS number is prepended to the BGP AS path.

**Examples** The following example shows how to configure OMP on a router:

```
sdwan
omp
 no shutdown
 overlay-as 4294967295
 send-path-limit 16
 ecmp-limit 16
 graceful-restart
 no as-dot-notation
 timers
  holdtime 65535
  advertisement-interval 65535
  graceful-restart-timer 43200
  eor-timer 3600
  !
 address-family ipv4
   advertise bgp
  advertise ospf external
  advertise connected
```

```
advertise static
advertise eigrp
advertise lisp
advertise isis
!
address-family ipv6
advertise bgp
advertise connected
advertise static
advertise eigrp
advertise lisp
advertise isis
```
# <span id="page-8-0"></span>**send-path-limit (omp)**

To configure the maximum number of equal-cost routesthat are advertised per prefix, use the **send-path-limit** command in OMP configuration mode. To remove the maximum number of equal-cost routes that are advertised per prefix, use the **no** form of this command.

**send-path-limit** *number-of-routes* **no send-path-limit** *number-of-routes*

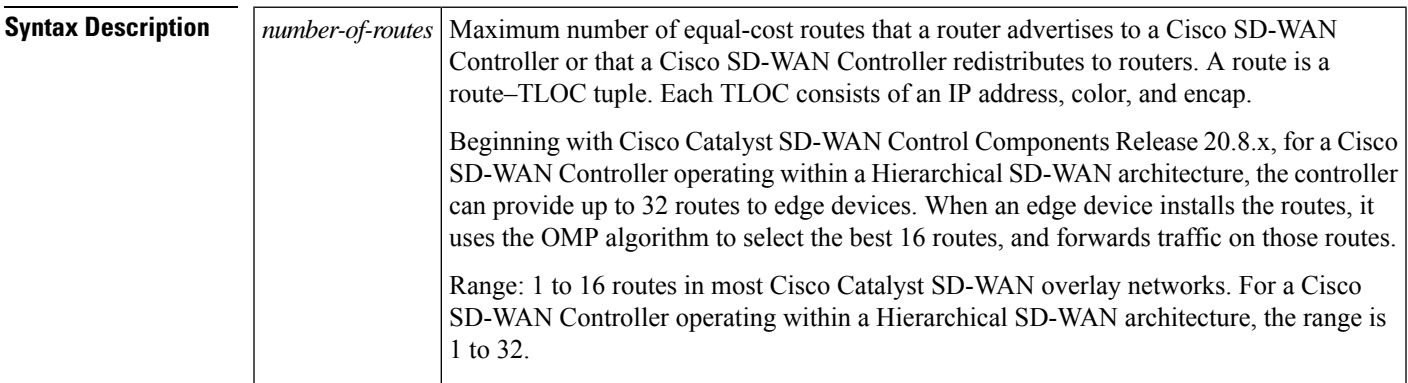

**Command Default** 4 routes are advertised.

### **Command Modes** OMP configuration (config-omp)

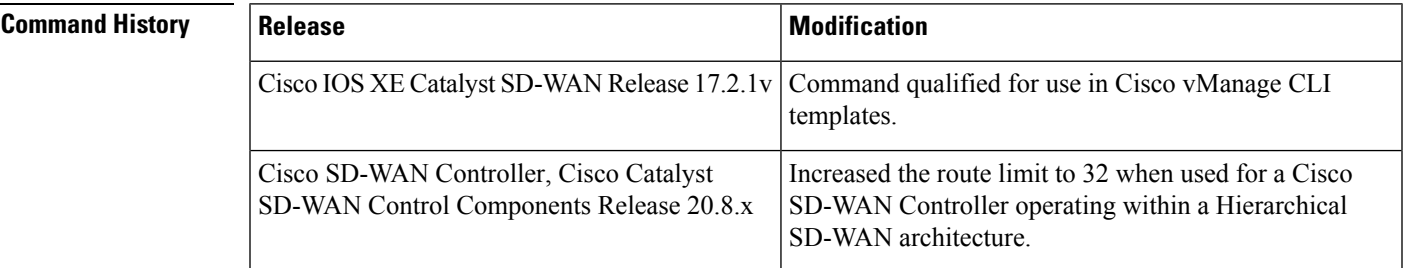

**Examples** The following example shows how to configure OMP on a router:

sdwan

```
omp
no shutdown
overlay-as 4294967295
send-path-limit 16
ecmp-limit 16
graceful-restart
 no as-dot-notation
timers
 holdtime 65535
  advertisement-interval 65535
  graceful-restart-timer 43200
  eor-timer 3600
 !
 address-family ipv4
  advertise bgp
  advertise ospf external
  advertise connected
  advertise static
 advertise eigrp
  advertise lisp
  advertise isis
 !
 address-family ipv6
  advertise bgp
  advertise connected
  advertise static
  advertise eigrp
  advertise lisp
  advertise isis
```
### <span id="page-9-0"></span>**timers**

To configure OMP timers on Cisco IOS XE Catalyst SD-WAN devices and Cisco Catalyst SD-WAN Controllers, use **timers** command. When you change an OMP timer on a device, the BFD sessions on that device go down and then come back up. To disable timers, use the **no** form of this command.

**timers** [{ **advertisement-interval** *interval* | **eor-timer** *eor-timer* | **graceful-restart-timer** *restart-timer* | **holdtime** *holdtime* }] **no timers**

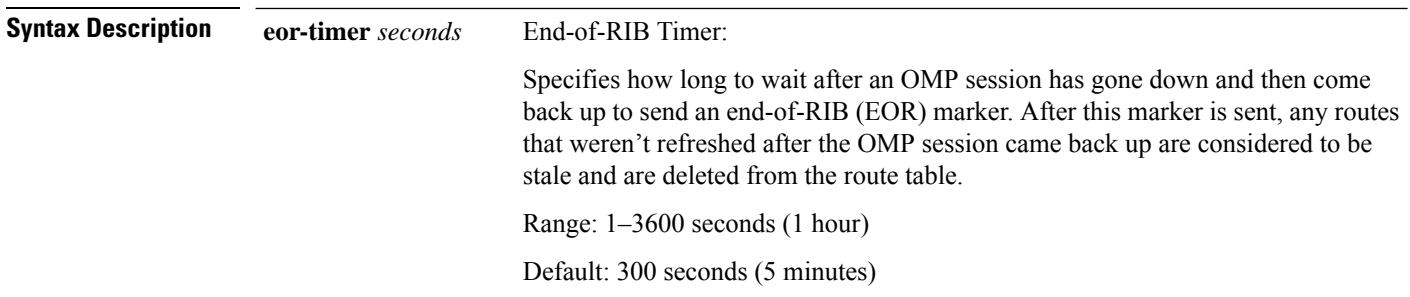

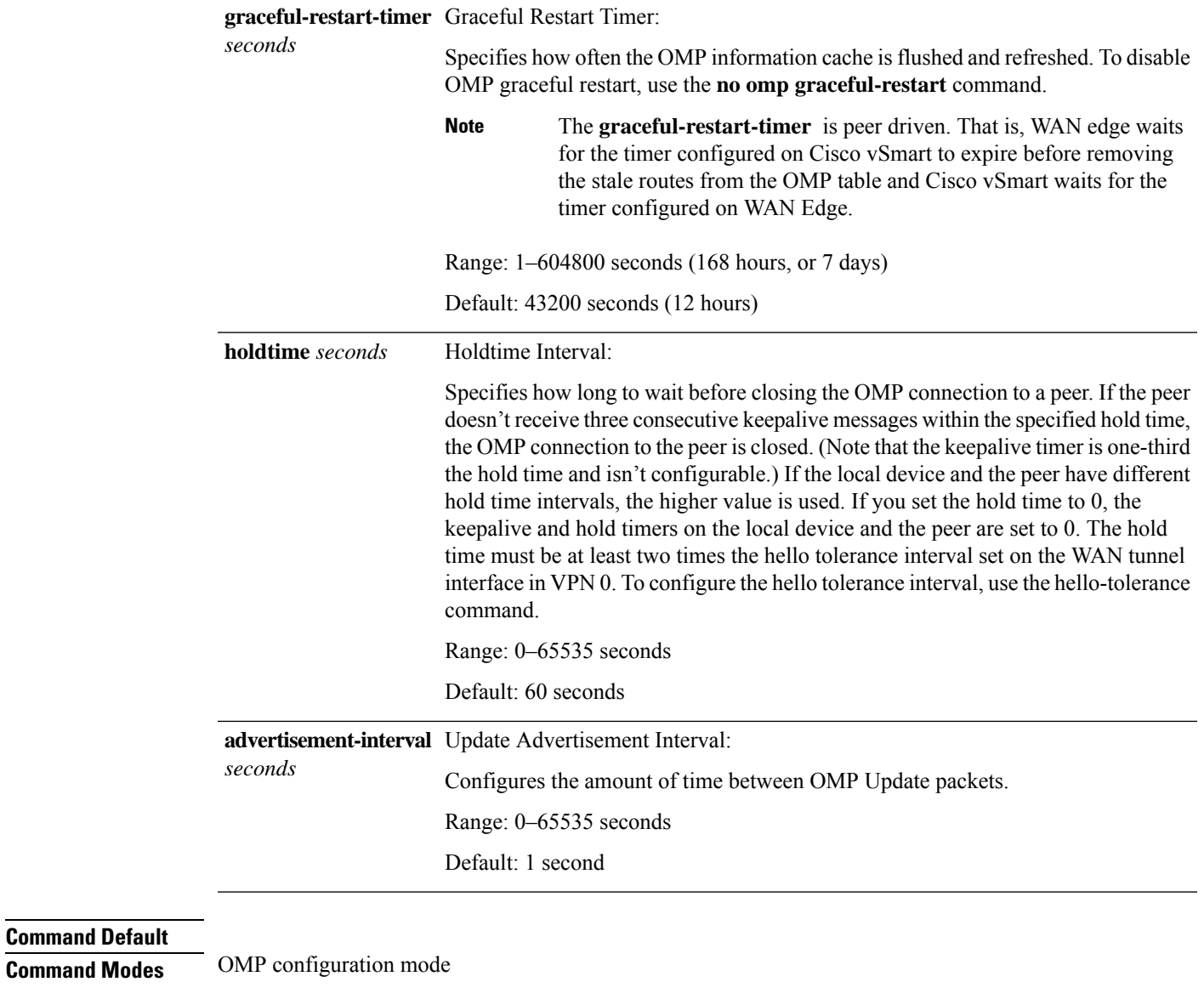

**Command Modes** 

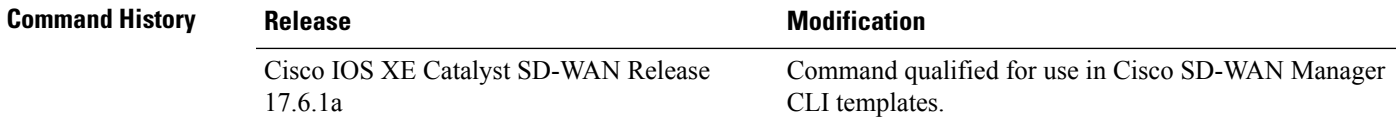

The following commands configure OMP timers on a Cisco IOS XE Catalyst SD-WAN device.

```
sdwan
omp
no shutdown
graceful-restart
no as-dot-notation
timers
holdtime 65535
advertisement-interval 65535
```

```
graceful-restart-timer 43200
eor-timer 3600
exit
!
```
### <span id="page-11-0"></span>**tloc-color-compatibility**

To override the default compatibilities of TLOC colors, use the **tloc-color-compatibility** command in system configuration mode. To cancel the configuration, use the **no** form of the command.

**tloc-color-compatibility** { **compatible** *first-color second-color* |**incompatible** *first-color second-color* } **no tloc-color-compatibility** { **compatible** *first-color second-color* | **incompatible** *first-color second-color* } **Syntax Description** compatible first-color second-color Configure two TLOC colors to be compatible, even if they are incompatible by default. **compatible** *first-color second-color* Configure two TLOC colors to be incompatible, even if they are compatible by default. **incompatible** *first-color second-color* **Command Default** The command has no default. **Command Modes** system configuration (config-system) **Command History Release <b>Modification** Cisco IOS XE Catalyst SD-WAN Release 17.11.1a This command was introduced. **Usage Guidelines** Using route filtering, Cisco SD-WAN Controllers can reduce the number of routes that they advertise to routers in the network, to exclude routes that are not relevant to a particular device. The filtering is based on the colors of TLOCs on each device: For each individual device, the Cisco SD-WAN Controller does not advertise routes that are not compatible with any of the device's TLOCs. For example, if a router only has a TLOC with color mpls, which is a private color, then a Cisco SD-WAN Controller does not advertise a route for a TLOC of with the public-internet color, because the router cannot resolve this public route.

### **Example**

This example, executed on a Cisco SD-WAN Controller, does the following:

- Configures the lte and private1 TLOC colors to be compatible
- Configures the private1 and private2 TLOC colors to be compatible
- Configures the lte and default TLOC colors to be incompatible
- Configures the lte and 3g TLOC colors to be incompatible

```
vsmart(config)# system
vsmart(config-system)# host-name vm1
vsmart(config-system)# tloc-color-compatibility
vsmart(config-tloc-color-compatibility)# compatible lte private1
vsmart(config-compatible-lte/private1)# exit
vsmart(config-tloc-color-compatibility)# compatible private1 private2
vsmart(config-compatible-private1/private2)# exit
vsmart(config-tloc-color-compatibility)# incompatible lte default
vsmart(config-incompatible-lte/default)# exit
vsmart(config-tloc-color-compatibility)# incompatible lte 3g
vsmart(config-incompatible-lte/3g)# exit
vsmart(config-tloc-color-compatibility)# exit
vsmart(config-system)# exit
vsmart(config)#
```
The following example shows the same configuration using a CLI template in Cisco SD-WAN Manager:

```
system
host-name vm1
tloc-color-compatibility
 compatible lte private1
  !
 compatible private1 private2
  !
 incompatible lte default
  !
 incompatible lte 3g
 !
 !
```
To reverse a **compatible** or **incompatible** command, use the **no** form, as follows:

vsmart(config-tloc-color-compatibility)# **no compatible lte private1**

 $\mathbf{l}$